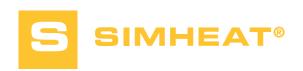

# Starting with SIMHEAT®

The time has come to discover the latest software in the Transvalor suite devoted to heat treatment processes: SIMHEAT® and the extent of its possibilities. After this course, you'll be able to get the most out of the product!

This training is your first approach to the SIMHEAT® software. The first day gives you an understanding of all of the data setup steps, how to create material files and TTT diagrams, the procedure for launching computations and how to analyze the main results. Day two will be devoted to a more thorough analysis

of a complete panel of results for better interpretation of the physical phenomena. Key functions will be covered such as treatments for aluminum and heat treatments via induction as well as surface treatments.

Customizing your working environment will then be covered.

#### **LEVEL**

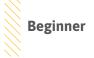

### **PREREQUISITES**

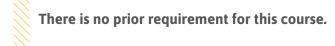

#### **GOALS**

- Discovering the interface for data set up and report analysis
- Creating your own TTT diagram using SIMHEAT®
- · Data set up in the case of heat treatment of a forged or cold-formed part or coming from a foundry process
- Running a computation and analyzing the simulation results
- Defining the process conditions in order to obtain the best mechanical properties
- Be able to predict the microstructure changes during heating or cooling
- Observing the influence of the diffusion of carbon on the changes in surface hardness
- Determining the ideal treatment conditions in order to reduce cycle times

| TRAINING   | DURATION | PRICE EXCL. TAX     | PARTICIPANTS  |
|------------|----------|---------------------|---------------|
| In-company | 2 days   | 2600 € per training | 1 to 3 people |

Contact us to arrange the date and place of the training.

 $\triangleleft$ 

### **DAY 1 >** 8.30 a.m. to 12.00 p.m. & 1.30 p.m. to 5.00 p.m.

| Working environment presentation     Concept of stores, processes, cases and steps     Importing geometries and *.UNV files     Surface and volume meshing     Thermal exchanges     Object handling (creation, trimming)     Starting computation                                                            |
|----------------------------------------------------------------------------------------------------|
| Fe-Fe3C diagram     Reminder of TTT and TRC diagrams                                                                                                    |
| <ul> <li>Approximating the TRC diagram using the TTT diagram</li> <li>Exercise: generating TTT and TRC diagrams with FORGE*</li> <li>Multi-physical coupled model</li> <li>Exercise: model quenching in different baths (Houghton oils, polymer solutions)</li> <li>Exercise: quenching via sprays</li> </ul> |
| <ul> <li>Displaying results, the main scalars and vectors</li> <li>Curve patterns, animations, VTFx exports</li> <li>Multi-window analysis</li> <li>Management of animations and exporting results</li> </ul>                                                                                                 |
| Modeling quenching – QFA model (Quench Factor Analysis)     Hardening via aluminum precipitation (artificial aging) - Shercliff-Ashby model                                                                                                    |

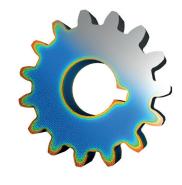

Surface heat treatment (carburizing, quenching, tempering)

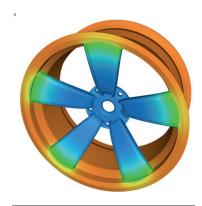

Hardening via aluminum precipitation (artificial aging)

## **DAY 2 >** 8.30 a.m. to 12.00 p.m. & 1.30 p.m. to 5.00 p.m

| <ul> <li>Generation of material composed of perlite and ferrite</li> <li>Definition of the heating cycle</li> <li>Report analysis: phase transformation, austenite content, optimizing the heating cycle</li> </ul> |
|----------------------------------------------------------------------------------------------------|
| Generating anisotropic meshing     Defining the carbon content     TTT diagram according to the carbon content     Result analysis: carbon content, phase transformation, hardness                                  |
| Model used to determine hardness     Exercise: modeling of tempering after quenching     Result analysis: residual stresses, hardness, etc.                                                                         |
|                                                                                                    |
| Creating specific models and specific data sets     (materials, heat exchanges, etc.)                                                                                                    |
|                                                                                                    |

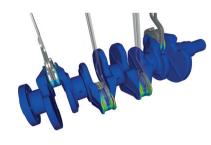

Induction heating of a crankshaft